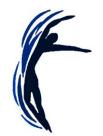

## Welcome to 'Getting to Grips with Zoom for YMD'

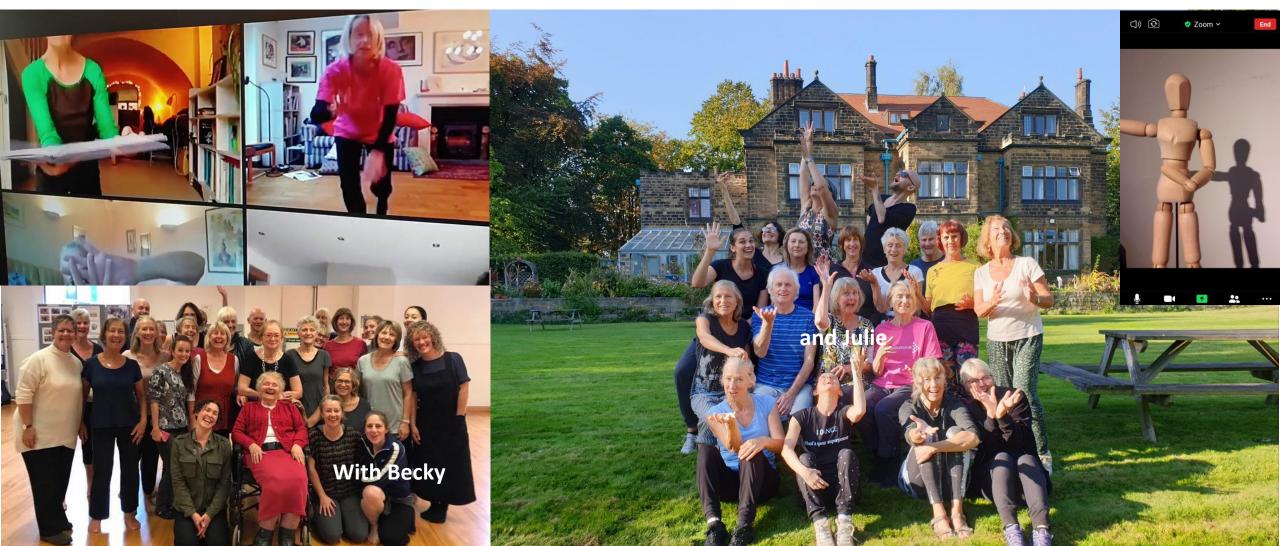

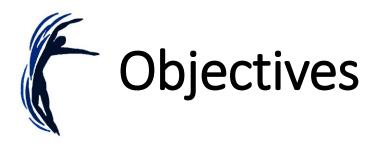

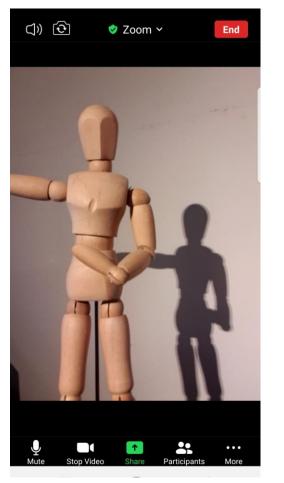

Confidence in using 'Zoom.'

#### 8 responses

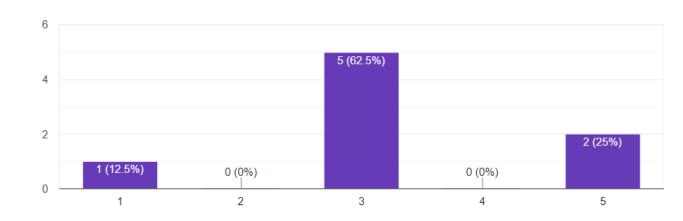

- Functions on an **iPad/tablet/mobile** Vs a laptop.
- Using the **'chat**' function.
- Turning the video 'on' and 'off' and using 'mute.'
- Switching between 'gallery view' and 'speaker view.'
- 'Pinning' a tutor so that you see only them on your screen .
- Turning on the **'hide non-video participants**' option for sharing work.
- Creative approaches to setting your camera up at **eye level** from highchairs and book shelves to chairs on tables and HDMI cables.
- Taking part in 'breakout rooms.'

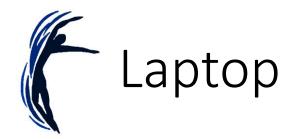

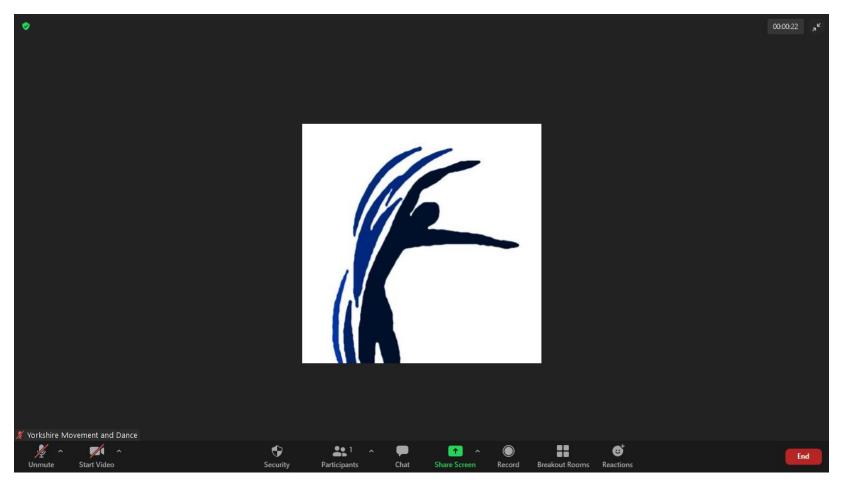

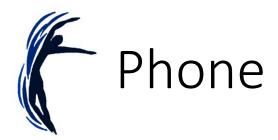

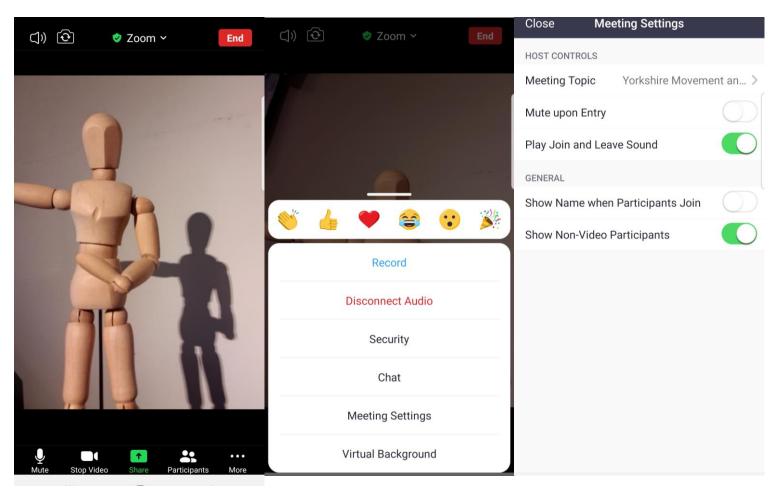

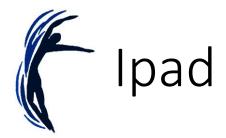

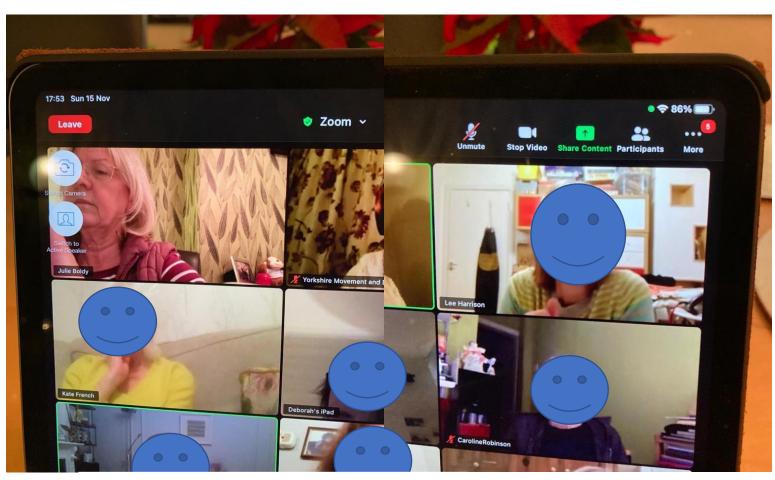

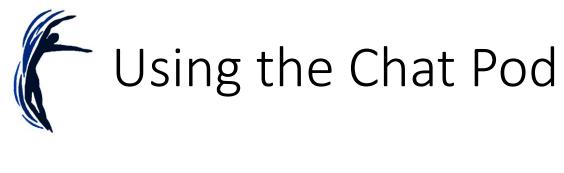

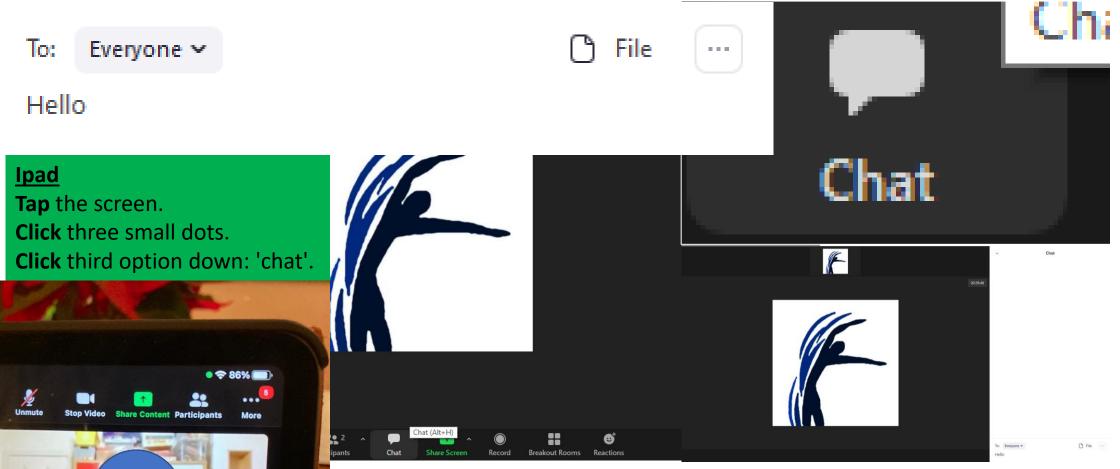

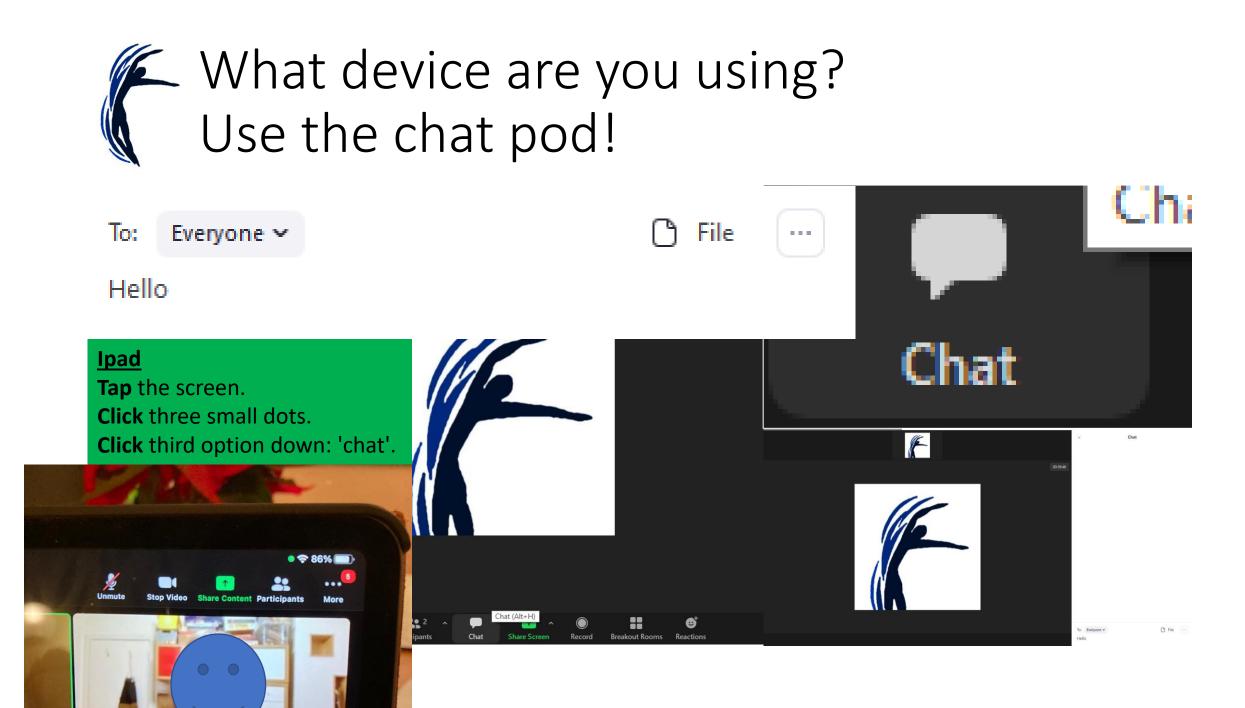

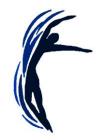

## Muting the Microphone

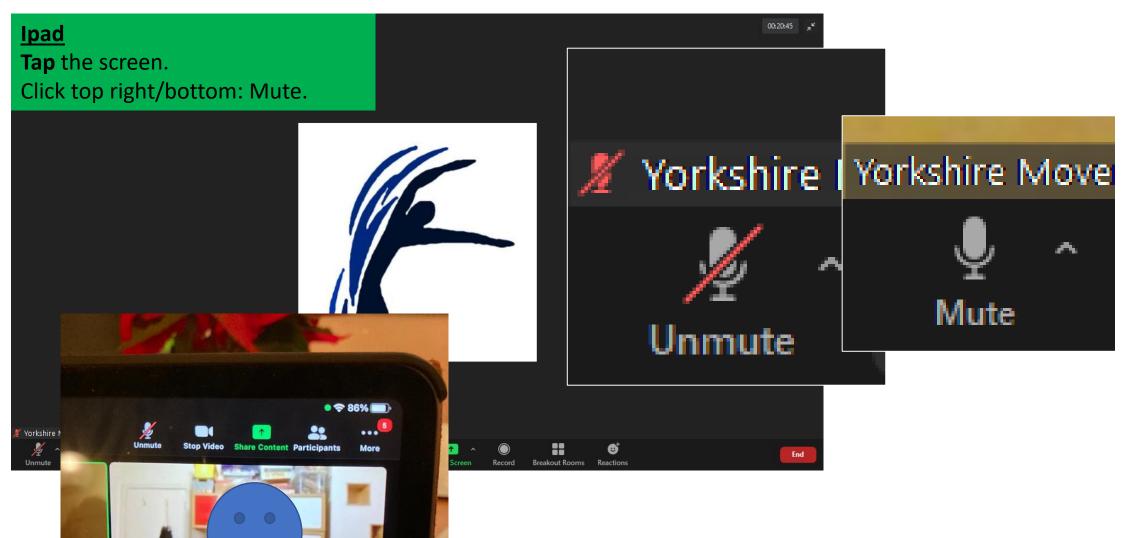

# Unmute – If you were a Christmas decoration, what would you be? Why?

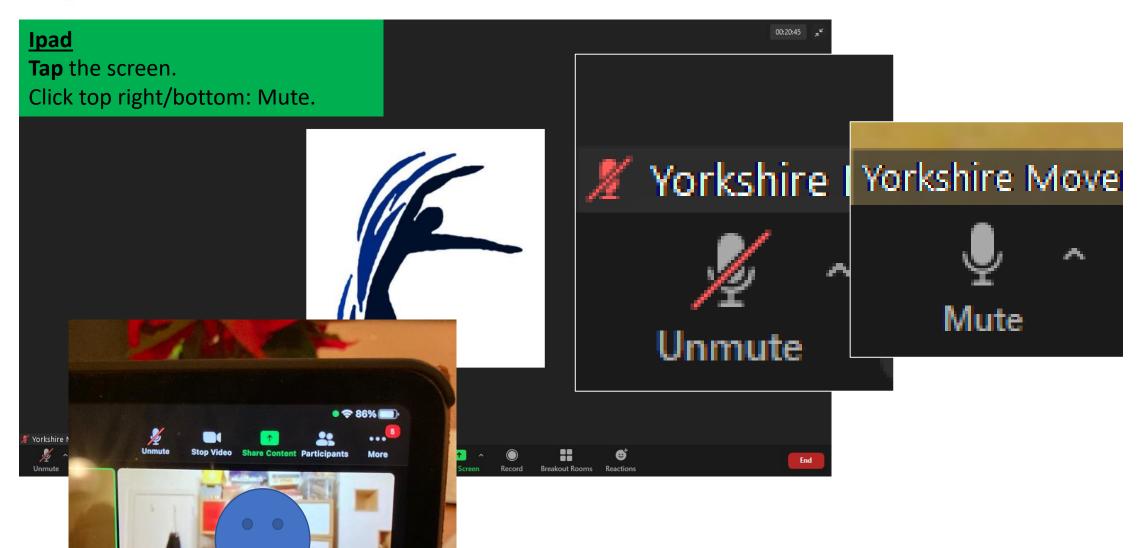

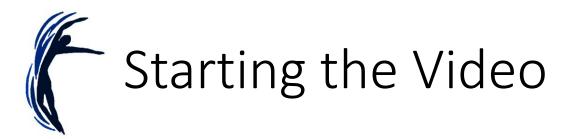

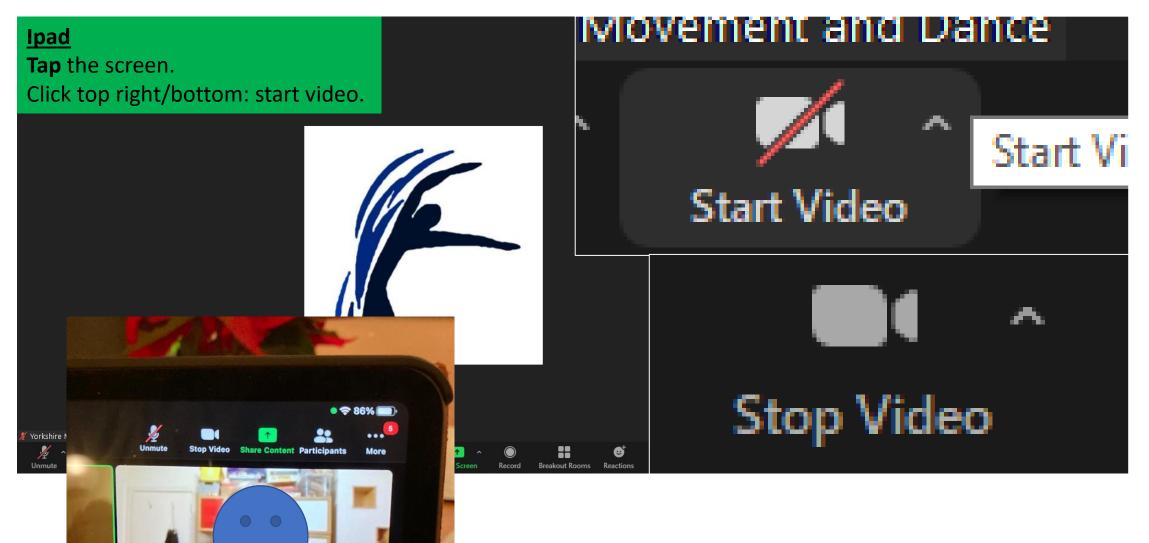

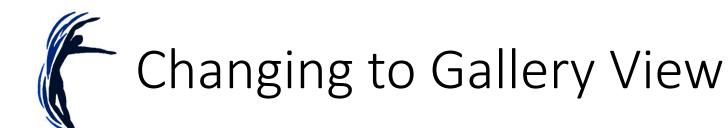

#### **Ipad**

On left side of screen is a red button (leave), by that is 'switch camera' and 'switch to gallery view'/'Switch to active speaker' button.

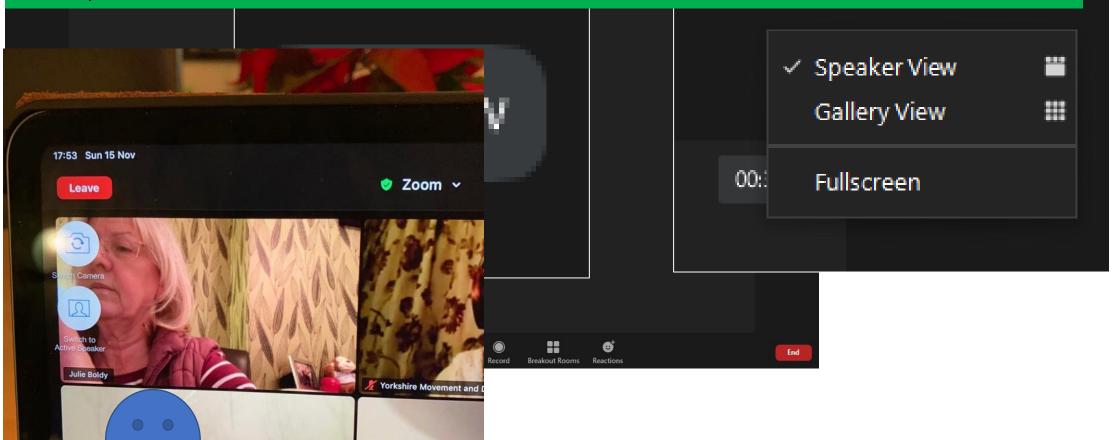

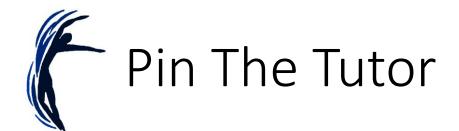

### **Ipad**

### Go to gallery view - **double tap** to pin. Double tap to remove.

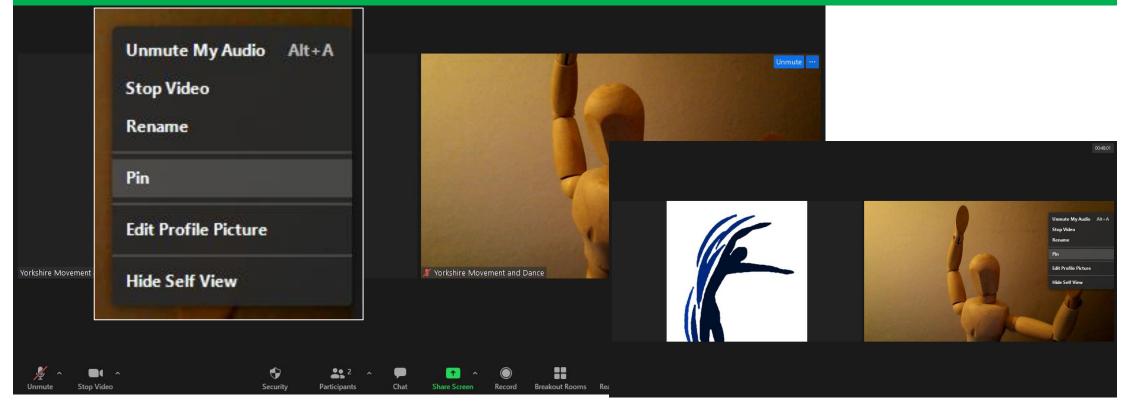

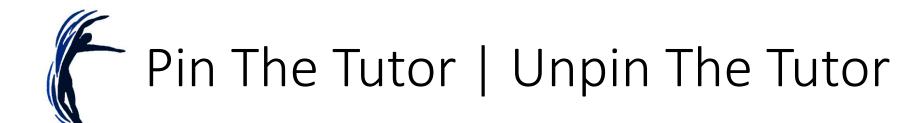

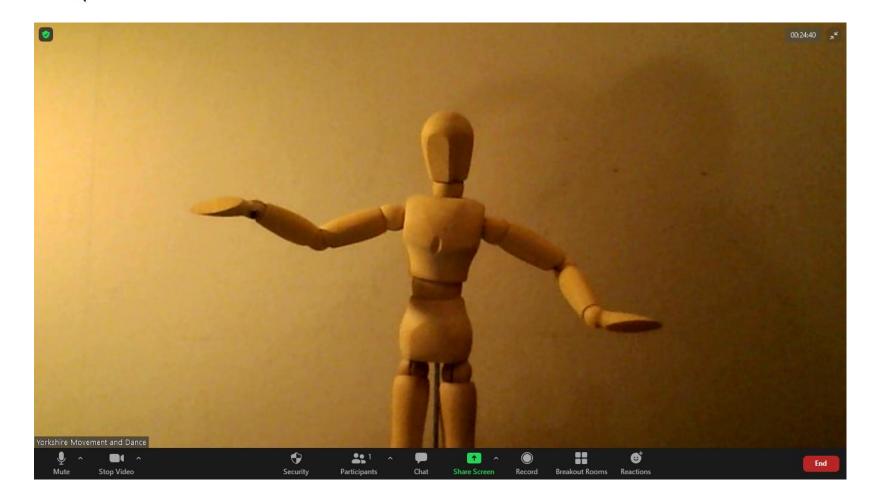

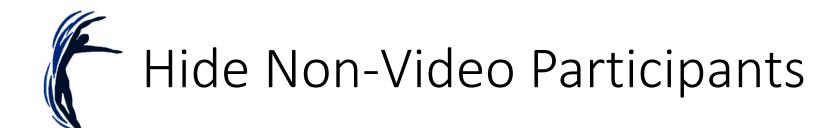

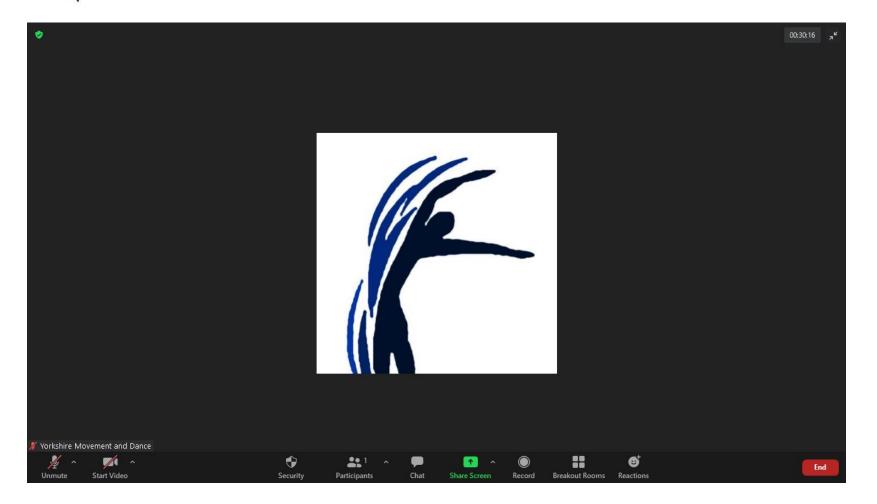

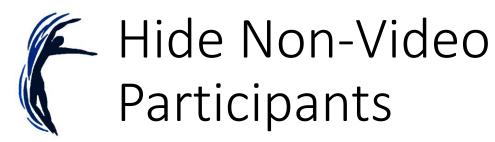

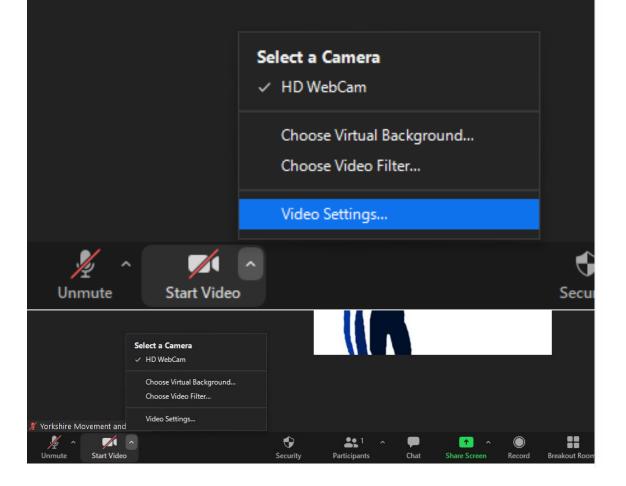

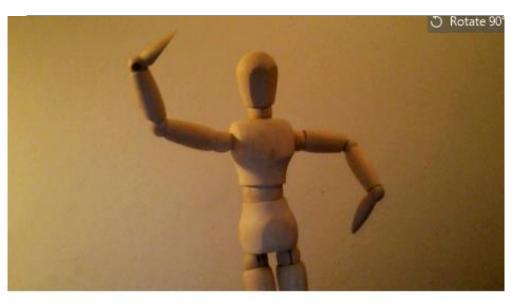

- Iouch up my appearance
- Adjust for low light
- Always display participant names on their video
- ] Turn off my video when joining meeting
- Always show video preview dialog when joining a video meeting
- Hide non-video participants
- Spotlight my video when I speak
- Display up to 49 participants per screen in Gallery View Did not see any video, trouble shooting

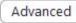

# Setting your camera up at eye level

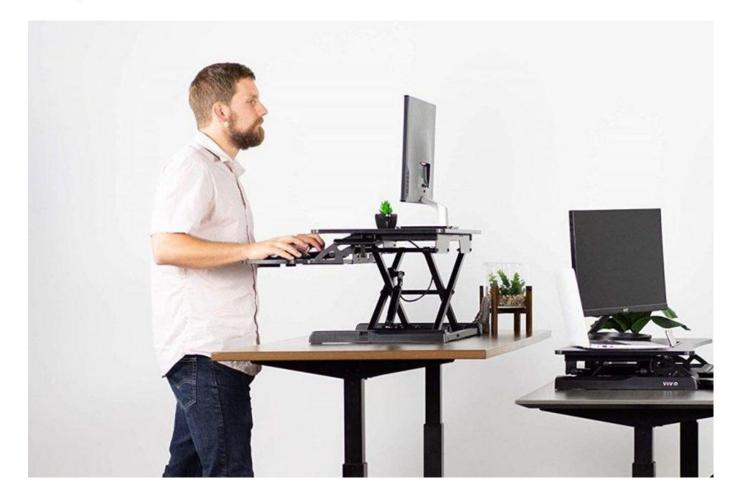

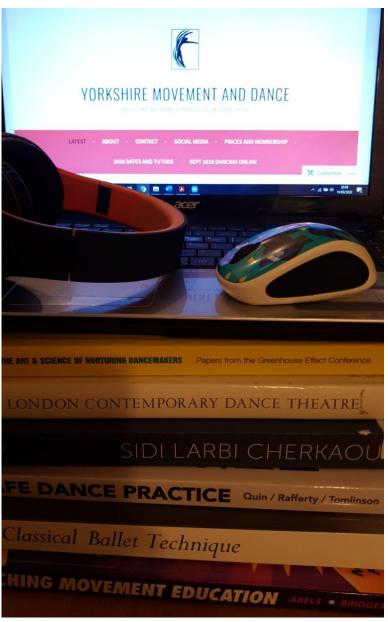

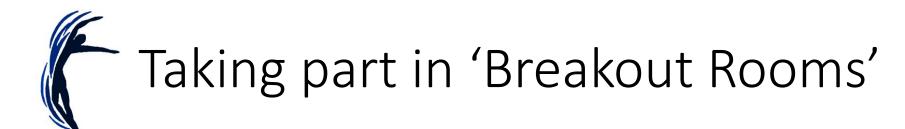

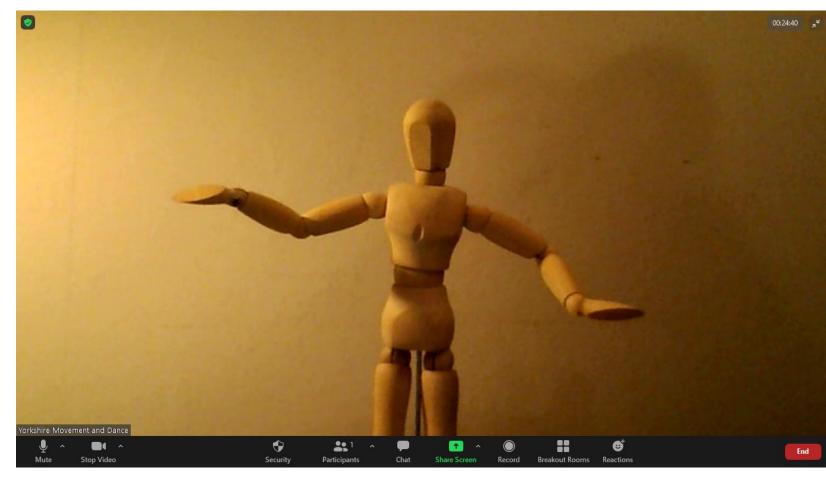

- How did you hear about YMD?
- Are you going to the **January** session with Azzura?
- Are you doing anything special after YMD today?

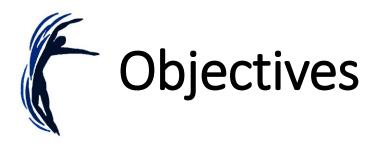

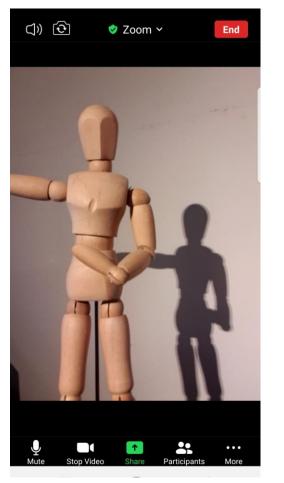

Confidence in using 'Zoom.'

#### 8 responses

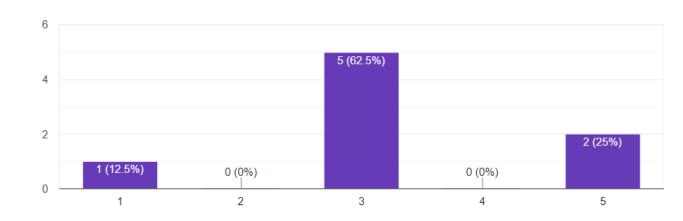

- Functions on an **iPad/tablet/mobile** Vs a laptop.
- Using the **'chat**' function.
- Turning the video 'on' and 'off' and using 'mute.'
- Switching between 'gallery view' and 'speaker view.'
- 'Pinning' a tutor so that you see only them on your screen .
- Turning on the **'hide non-video participants**' option for sharing work.
- Creative approaches to setting your camera up at **eye level** from highchairs and book shelves to chairs on tables and HDMI cables.
- Taking part in 'breakout rooms.'

## Thank you for joining 'Getting to Grips with Zoom for YMD'

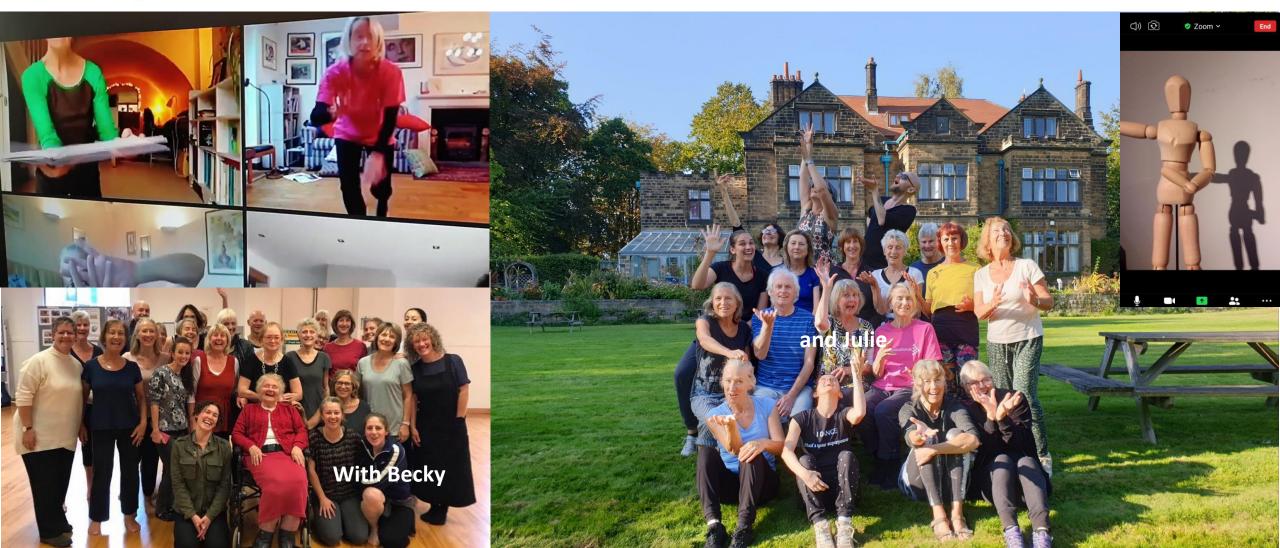

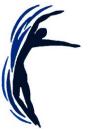

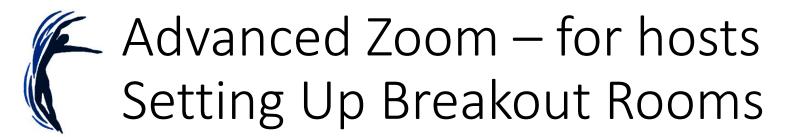

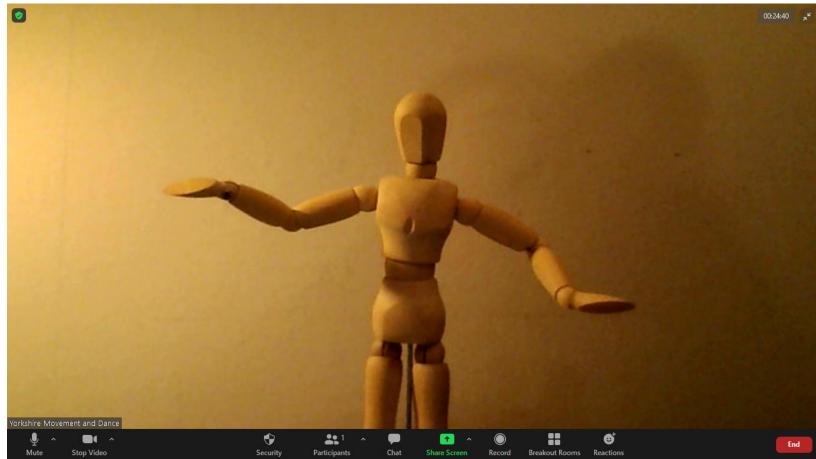

- For zoom hosts only
- You need a paid for Zoom account

## Thank you for joining 'Getting to Grips with Zoom for YMD'

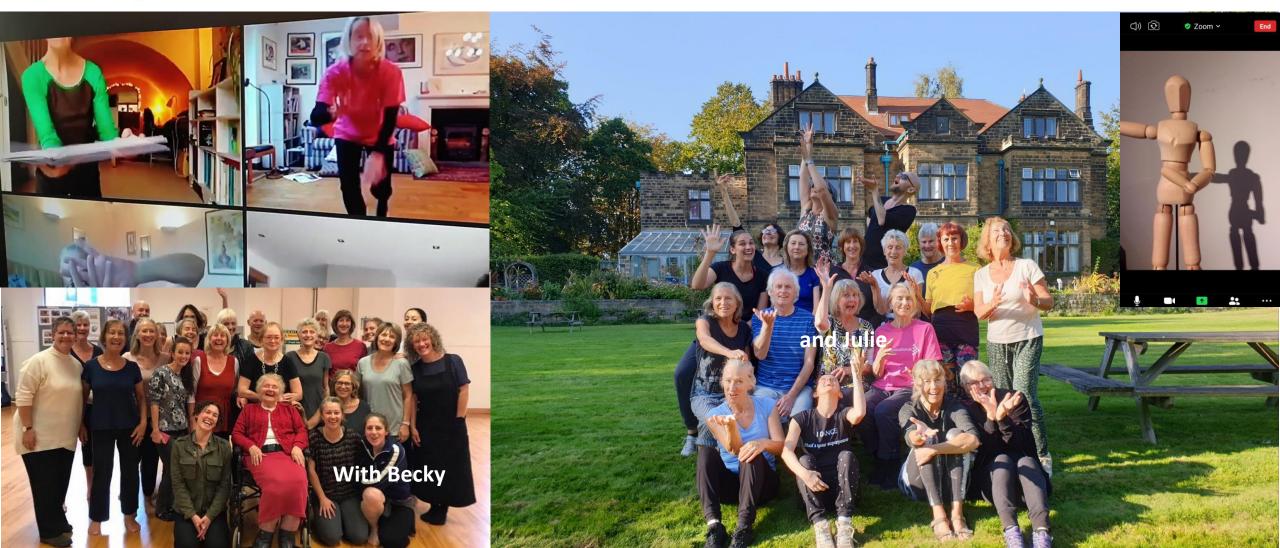

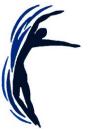